# **Protótipo de aplicação para Avaliação Postural utilizando o Microsoft Kinect**

**Gilseone Rosa de Moraes<sup>1</sup> , Gustavo Stangherlin Cantarelli<sup>1</sup>**

 ${}^{1}$ Curso de Ciência da Computação – Centro Universitário Franciscano – CEP 97010-032 – Santa Maria – Brasil

gilseonemoraes@gmail.com, gus.cant@unifra.br

*Abstract Postural assessment is essential in identifying postural abnormalities. From its results, it is possible to design corrective treatments that can be applied to the patient. The postural analysis is, currently performed manually, with the main problem, being the time required to complete the whole process. In addition, it is subject to errors because it depends on the evaluator's perception to identify the problems. In this sense, this paper proposes the development of a system that enables an automated and fast way to execute postural evaluations in patients using Microsoft Kinect to capture images and identify reference landmarks.*

*Resumo A avaliação postural é de grande importância para que anomalias posturais sejam identificadas. A partir dela, é possível elaborar tratamentos corretivos que possam ser aplicados no paciente. Atualmente, a avaliação postural é realizada de forma manual, tendo como principal problema, o tempo necessário para a realização do processo completo, além de que está sujeito a erros, pois necessita da percepção do avaliador para apontar os problemas detectados. Neste sentido, o presente trabalho propõe o desenvolvimento de um sistema que possibilite a realização de avaliação postural de pacientes de forma automatizada e rápida, utilizando o Microsoft Kinect para captação de imagens e identificação de pontos de referência.* 

# **1. Introdução**

Uma postura incorreta pode acarretar graves consequências para a saúde de uma pessoa. Quanto mais cedo ela for detectada e corrigida, menores serão os impactos sofridos pelo restante do organismo ao longo do tempo [Correa 2005]. Uma distribuição incorreta do peso do corpo, em ações rotineiras, é capaz de causar dores e desgastes, tais como: traumas nos joelhos, nos pés, na coluna vertebral, nos membros superiores, entre outros.

Segundo Comerlato (2007), o processo de avaliação postural tradicional é feito de forma manual, pelo fisioterapeuta, dependendo da visão e da percepção humana para se chegar a um resultado coerente e mais correto. O campo tecnológico possui um crescente interesse por aplicações que realizam a captura e o processamento computacional de imagens. Esse interesse possibilita o desenvolvimento de sistemas para diversas áreas do conhecimento, por exemplo, a fisioterapia, que é o foco principal deste estudo.

# **1.1. Objetivos Gerais**

O presente trabalho teve o objetivo de realizar o desenvolvimento de um *software* integrado ao Microsoft Kinect (MK), com o potencial de automatizar o processo de avaliações posturais focadas na visão anterior de pacientes. A aplicação irá possibilitar que as anomalias posturais sejam encontradas nas imagens e destacadas na interface principal, de modo a alertar o fisioterapeuta para pontos que necessitem de atenção especial.

# **1.2. Objetivos Específicos**

Como objetivos específicos, propõem-se os seguintes:

- Explorar o Kit de Desenvolvimento (SDK) oficial da Microsoft;
- Estudar o funcionamento geral do Microsoft Kinect e seus sensores;
- Relatar a captação de movimentos e do mapeamento de usuários do MK;
- Obter informações sobre as posições analisadas no processo de avaliação postural;
- Desenvolver uma aplicação para analisar as posições realizadas pelos pacientes e verificar se essas posições correspondem a alguma anomalia postural.

# **2. Referencial Teórico**

Esta seção busca apresentar a revisão bibliográfica sobre o tema escolhido para o presente estudo, incluindo conceitos, tecnologias e trabalhos relacionados que serviram de base para a elaboração da proposta e desenvolvimento do sistema.

# **2.1. Postura**

A postura pode ser definida como a posição que o corpo adota no espaço, bem como a relação direta de suas partes com a linha do centro de gravidade [Oliver e Middleditch, 1998].

Conforme Kendall (2009), para a realização de uma avaliação postural, deve existir um padrão que sirva de modelo de comparação para verificar o alinhamento postural. O alinhamento esquelético ideal é aquele que melhor ajusta os sistemas muscular e esquelético, equilibrando e distribuindo todo o esforço das atividades diárias, favorecendo a menor sobrecarga em cada uma das partes do corpo e resultando em menos estresse e tensão nas articulações.

# **2.1.1. Anomalias posturais mais comuns**

As alterações posturais mais comuns estão relacionadas aos desvios da coluna vertebral. As sobrecargas resultantes de problemas posturais levam ao uso incorreto de outras articulações, como as dos ombros, dos braços, dos quadris, dos joelhos e dos pés. Como exemplos de problemas posturais mais comuns ligados à coluna vertebral destacam-se a Cifose, Lordose e a Escoliose [Machado 2008]. A seção seguinte aborda a realização do processo de análise postural em pacientes.

# **2.2. Avaliação Postural**

A avaliação postural consiste em determinar e, se possível, registrar os desvios posturais de um indivíduo em fotos, em que o mesmo é inspecionado globalmente, a fim de observar se existem algumas alterações anatômicas que poderão, ao longo do tempo, resultar na sua má postura [Ribeiro 2009].

É através da realização da avaliação postural, que o fisioterapeuta obterá o conhecimento das características pessoais do indivíduo as quais deverão ser levadas em consideração. Ao estipular um treino para o paciente, com base na avaliação, é possível focar esse treino, especificamente, nas áreas que apontaram algum problema a ser corrigido, considerando as características posturais individuais de cada um.

Atualmente, é comum a utilização de um aparelho chamado Simetrógrafo durante a realização de Avaliações Posturais, conforme será apresentado na próxima seção.

### **2.2.1. Simetrógrafo**

O Simetrógrafo é um instrumento utilizado pelos profissionais da fisioterapia, para realizar avaliações posturais e evidenciar desvios através de linhas horizontais e verticais que possibilitem auxiliar na orientação dos pontos anatômicos a serem avaliados. Os desvios posturais, que serão o foco de análise deste projeto, poderão ser identificados com a utilização desse instrumento [Comerlato 2007].

Para utilizar esse aparelho, basta posicionar o paciente a ser avaliado (homens de sunga e mulheres de biquini) em pé, posicionado em frente ou atrás do Simetrógrafo, inicialmente na posição anterior (de frente para o avaliador), e identificar a posição de alguns pontos anatômicos. Em seguida, deve ser comparada à altura dos pontos do lado esquerdo com o lado direito, em relação às linhas horizontais e verticais do aparelho. Com isso, podem-se observar as diferenças existentes com relação à simetria desses pontos, conforme pode ser observado na Figura 1.

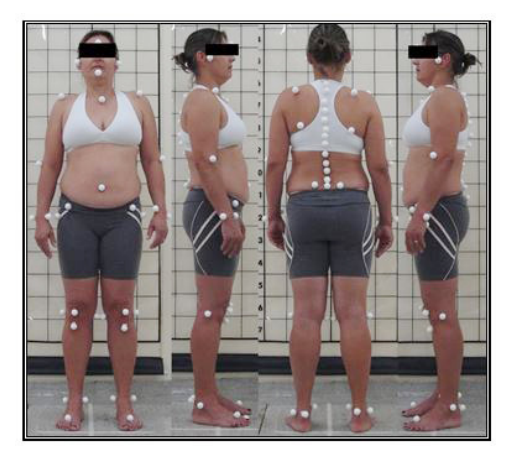

**Figura 1: Exemplo de utilização do simetrógrafo [Salim 2013]** 

Esta seção apresentou os conceitos relacionados à avaliação postural que foram necessários para o entendimento do processo e aplicação no desenvolvimento do sistema proposto. A seção seguinte define o conceito de *interface* utilizado pelo Microsoft Kinect e informações gerais sobre funcionamento e sensores do dispositivo.

#### **2.3. Interfaces Naturais**

A interface de usuário é o sistema pelo qual as pessoas interagem com a máquina. A interface do usuário inclui a parte física e a lógica, ou seja, hardware e software. Uma definição de interface utilizada com frequência foi proposta por Moran (1981):

> "a interface de usuário deve ser entendida como sendo a parte de um sistema computacional com a qual uma pessoa entra em contato física, perceptiva ou conceitualmente" [Moran 1981].

A primeira interface com o usuário, a ser utilizada, foi a CLI (*Command Line Interface*) que utiliza comandos de entradas de texto específicas para desempenhar funções em um aplicativo. Algum tempo depois, surgiu a GUI (*Graphical User Interface*) que utiliza janelas gráficas, menus, botões e diversos outros componentes visuais.

Segundo Netto (2004), a grande quantidade de usuários e a demanda por aplicações cada vez mais intuitivas e simples contribuíram para o surgimento do conceito de *Natural User Interface* (NUI) ou simplesmente *interfaces* naturais focadas em utilizar uma linguagem natural para a interação humana com o aplicativo, tais como: gestos, poses e comandos de voz.

O termo NUI é utilizado atualmente, em vários tipos de tecnologia, tais como o reconhecimento de voz, periféricos com tela sensível ao toque (*touchscreen*) e algumas interfaces conhecidas como cinéticas, ou seja, que são ligadas diretamente a movimentos do corpo [Cardoso 2012], como é o caso do Microsoft Kinect, utilizado neste trabalho**.** A seguir, detalhar-se-á sobre o que é e como será aplicado o MK no presente projeto.

# **2.3.1. Sensor Microsoft Kinect**

De acordo com Cardoso (2013), a empresa Microsoft, em parceria com a empresa israelita *PrimeSense*, construiu um sensor de movimentos semelhante ao que hoje chamamos de Kinect. A proposta inicial desta interface natural era focar sua aplicação na área de jogos. O *hardware* do Kinect foi boa parte herdado do *hardware* do *PrimeSense*.

Segundo esse autor, o dispositivo foi inicialmente chamado pelo codinome *Project Natal*, fazendo referência à cidade brasileira de Natal, devido ao fato de um dos idealizadores do projeto ter sido um brasileiro chamado Alex Kipman. O Kinect foi desenvolvido tendo o objetivo de melhorar a interação com jogos de vídeo games, pois pretendia que o jogador não necessitasse manusear controles com vários botões para executar alguma ação no jogo, mas sim, que utilizasse seu próprio corpo através de gestos e comandos de voz.

Em fevereiro de 2011, quatro meses após o sensor ter sido lançado no Brasil, a Microsoft anunciava o lançamento oficial de um kit de desenvolvimento (SDK - *Software Development Kit*), que pode ser obtido de forma gratuita. Com este kit de desenvolvimento, ela possibilitou que desenvolvedores pudessem criar aplicativos para computadores nas linguagens C++, C# e *Visual Basic*, integrando os mesmos com o *hardware* do Kinect.

Atualmente, há três versões diferentes de Kinect: Kinect for Xbox 360, Kinect for Windows e Kinect for Xbox One. O sensor conhecido comercialmente como Kinect for Windows possui um *hardware* diferenciado; seus microfones possuem uma melhor qualidade e ele é capaz de rastrear o usuário mais próximo ao sensor ou quando ele estiver sentado [Cardoso 2013].

Para este projeto, utiliza-se o Kinect for Windows. Esta versão necessita de um cabo adaptador com entrada específica para poder conectar-se ao computador [Cardoso 2013].

Na seção seguinte, é apresentado como é realizada a detecção de profundidade pelos sensores MK.

### **2.3.1.1. Detecção de profundidade**

De acordo com Queiroz (2010), o princípio de funcionamento do Kinect é de simples compreensão; a princípio, pode-se imaginar um projetor comum, semelhante aos utilizados em cinemas ou em *home theaters*, ou mesmo um retroprojetor dos antigos, que utilizam transparências. Esse projetor é utilizado para projetar um quadriculado uniforme em uma superfície. Logo, se for medido na imagem da câmera, o tamanho de cada elemento do quadriculado baseado no seu tamanho, sabe-se a que distância ele está da superfície onde foi projetado, sendo possível distinguir os objetos.

No MK, o quadriculado é projetado com luz infravermelha, invisível ao olho humano, logo, não é percebido durante a interação com o aparelho [Cardoso 2013].

A seção seguinte mostra como é realizada a demarcação dos pontos de articulação no corpo dos jogadores.

#### **2.3.1.2. Demarcação de Pontos**

Logo após a inicialização, o MK mapeia o ambiente e realiza o ajuste automático de suas configurações. Em seguida, o aparelho procura por 20 pontos de articulação do corpo de cada jogador, também chamados de *Joints* [Jana 2012], para formar uma réplica digital em 3D do indivíduo, sendo definido como Esqueleto de Usuário [Cardoso 2013], conforme mostrado na Figura 2; também são mapeados seus detalhes faciais. Com este modelo, é possível definir gestos ou posições que serão reconhecidos pelo *Kinect* e utilizá-los para interação com o computador.

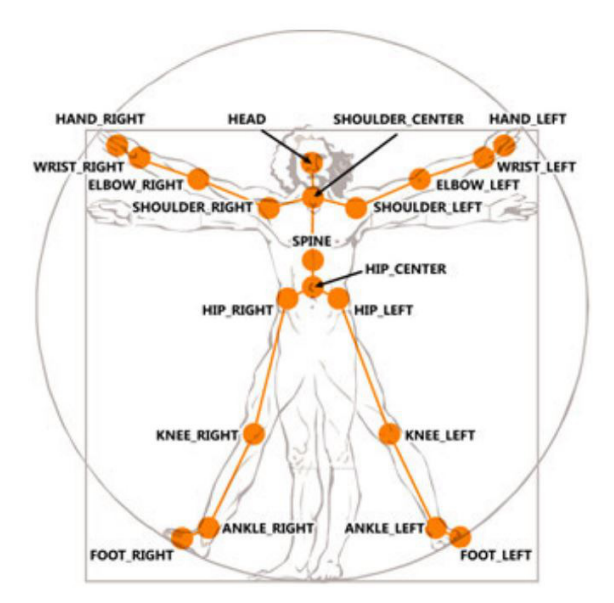

**Figura 2: Pontos de articulações do usuário [Taylor 2011]** 

De acordo com Jana (2012), o termo Esqueleto de Usuário refere-se à capacidade do Kinect de perceber o usuário e suas articulações, ou seja, com esse fluxo é possível identificar, por exemplo, as coordenadas *x*, *y* e *z* da mão de quem estiver interagindo com o dispositivo.

Para se chegar ao nível máximo de precisão apresentado pelo MK, os seus desenvolvedores utilizaram uma máquina de aprendizado de algoritmo, desenvolvido por Kamie Shotton, pesquisador da *Microsoft Research Cambridge* na Inglaterra para processar uma série de padrões de movimento em situações reais [Shotton *et al* 2011].

A próxima seção define o *kit* de desenvolvimento disponibilizado pela Microsoft e quais tecnologias possibilitaram o desenvolvimento do projeto.

### **2.3.1.3.** *Software Development Kit* **(SDK) do Kinect**

Segundo Jana (2012), o Kit de Desenvolvimento consiste em um conjunto de ferramentas de programação para desenvolvedores de software que oferece a possibilidade de manipulação dos sensores de identificação de movimento para criações e aplicações nas linguagens de programação C++, C# ou *Visual Basic* utilizando a IDE (*Integrated Development Environment* ou Ambiente Integrado de Desenvolvimento) e Microsoft Visual Studio. Para este projeto, foi escolhida a linguagem de programação C#, IDE e Visual Studio em sua versão 2015.

Esta seção abordou conceitos e tecnologias importantes para o desenvolvimento deste sistema. Na seção seguinte, serão descritos os trabalhos relacionados que contribuíram com a proposta geral do projeto.

# **3. Trabalhos Relacionados**

Esta seção descreverá trabalhos cujas abordagens estão relacionadas à utilização do *Kinect* na área da Fisioterapia e apresentarão contribuições que auxiliarão no desenvolvimento deste projeto.

Existem diversas propostas de trabalhos que utilizam o Kinect no processo de tratamento de pacientes com alguma anomalia postural ou processo de reabilitação de vítimas de acidentes que restringem determinados movimentos. Durante os estudos realizados sobre a aplicação do Microsoft Kinect, nas mais diversas áreas, não foi identificado nenhum trabalho utilizando-o no processo de avaliação postural, existindo registros apenas de sua aplicação em tratamentos e reabilitação, conforme mencionado anteriormente. Entretanto, em dado momento, eles acabaram convergindo e apresentando conceitos e tecnologias de utilização semelhantes. De qualquer modo, foram selecionados e descritos aqueles que melhor contribuíram para a proposta deste trabalho.

# **3.1. Sistema de Reabilitação Fisioterapêutica baseado em Jogos com Interfaces Naturais**

Neste trabalho de Silva *et al* (2012), produzido na Universidade Federal de Santa Maria, foi realizado o desenvolvimento de um jogo para pacientes hemiplégicos<sup>1</sup>, tendo o objetivo de introduzir um método de suporte ao tratamento convencional de lesões, através do dinamismo gerado pelos jogos. O trabalho desenvolvido visa a tornar o processo de recuperação de pacientes menos exaustivo e doloroso, como geralmente ocorre com os exercícios repetitivos que são aplicados atualmente.

 $\overline{a}$ 

<sup>1</sup> Paralisia de metade esquerda ou direita do corpo

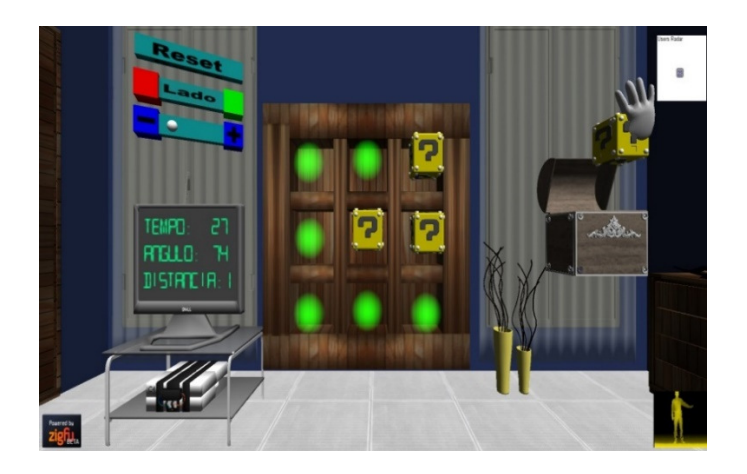

**Figura 3: Versão final de jogo para pacientes hemiplégicos [Silva et al 2012]** 

O jogo consiste na implementação de um *puzzle* (jogo de raciocínio lógico que consiste na resolução de quebra-cabeças e enigmas) em que cada paciente é estimulado a fazer alguns dos mesmos movimentos que são realizados em seções de fisioterapia relacionados a sua condição física (Figura 3).

Com base nas informações geradas pelos movimentos realizados pelo paciente, é possível medir a progressão ou regressão do indivíduo a partir de um "*log*" que é enviado a um banco de dados. Esse "log" será acessado pelo fisioterapeuta a fim de analisar as informações geradas no processo.

# **3.2. Realidade Virtual e Aumentada aplicada em Reabilitação Fisioterapêutica utilizando o sensor** *Kinect* **e Dispositivos**

No trabalho de Fernandes *et al* (2014), é realizado o desenvolvimento de um jogo utilizando Realidade Virtual e Aumentada (RVA) que tem por objetivo o auxílio no tratamento de pacientes de fisioterapia utilizando o MK.

O principal atrativo deste trabalho é possibilitar que os próprios pacientes escolham os exercícios que irão executar (Figura 4), dependendo apenas de um fisioterapeuta habilitado aprovar a sequência escolhida para a realização.

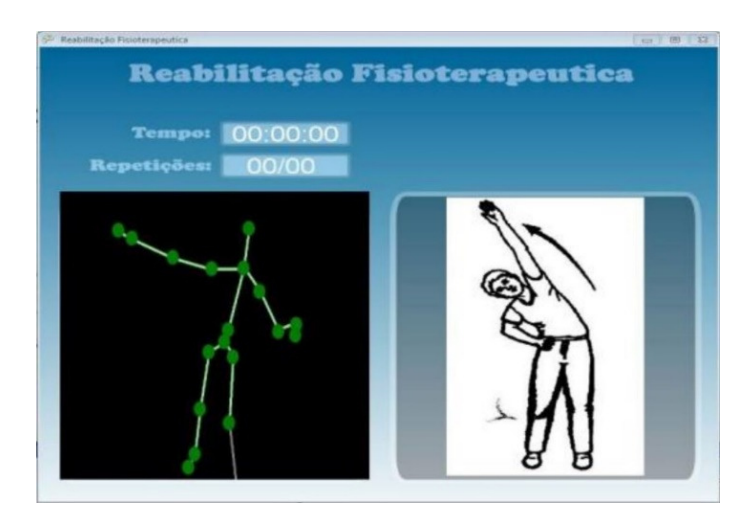

**Figura 4: Tela do jogo em funcionamento [Fernandes et al 2012]** 

Na Figura 4, é exibida uma tela do jogo em funcionamento, em que é apresentado o reconhecimento dos movimentos do usuário, apresentado por meio de um esqueleto, e é detectado se o exercício em execução está sendo realizado corretamente, seguindo o número de repetições e o tempo estabelecido para conclusão.

#### **3.3. Considerações sobre os trabalhos relacionados**

A escolha dos dois trabalhos citados deu-se por serem exemplos de utilização prática do MK, integrando-o com aplicações na área da saúde, visando o auxílio no processo de reabilitação de pacientes e/ou análise da movimentação durante a execução de determinados exercícios.

Os referidos trabalhos abordados apresentam soluções com baixo custo para sua implementação, porém todos eles estão focados na análise do movimento gerado pelo paciente.

O diferencial do presente trabalho, é que ele está voltado para a análise do paciente em posições estáticas para a verificação postural, bem como à identificação de anomalias que serão destacadas aos fisioterapeutas.

# **4. Metodologia**

 $\overline{a}$ 

Para a elaboração do sistema proposto, optou-se pela linguagem de programação C#, com banco de dados MySQL, por ela ser uma das três a suportar o kit de denvolvimento oficial do MK e o banco de dados escolhido, foi devido a sua larga utilização no decorrer da graduação.

A metodologia escolhida para o desenvolvimento, a documentação e o teste do *software* foi a ICONIX. Esta se apresenta como uma metodologia prática, não tão complexa e burocrática quanto o RUP<sup>2</sup> (*Rational Unified Process*), ou seja, não gerando tanta documentação [Kruchten 2003], e ao mesmo tempo, não tão simples (sem documentação) quanto o XP<sup>3</sup> (*Extreme Programming*), sem deixar a desejar na análise e projeto (design) [Beck; Andres 2004]. Destaca-se como sendo poderosa para guiar a análise e o projeto orientado a objetos, sendo apontado como um poderoso processo de desenvolvimento de *software*.

Conforme definido por Silva e Videira (2001), as principais fases de desenvolvimento, utilizando-se a metodologia ICONIX, são: Análise de requisitos, Análise e projeto preliminar, Projeto detalhado e Implementação.

As fases descritas foram seguidas durante todo o processo de levantamento de requisitos, de desenvolvimento, de documentação e de testes do projeto. Nesta metodologia, cada interação do mesmo serve de atualização ao incremento anterior, logo cada fase subsequente complementa a fase anterior.

A Figura 5 ilusta o diagrama de classes utilizado no projeto, em que é possível visualizar os atributos considerados no sistema, procedimentos e relações entre classes. As classes deste diagrama são utilizadas para modelar a estrutura de um sistema. É uma modelagem bastante útil para o desenvolvimento da aplicação, pois define todas as classes que o software necessita possuir.

<sup>2</sup> Metodologia de engenharia de *software* desenvolvida e comercializada pela empresa Rational Software [Silva e Videira 2001].

<sup>3</sup> *Extreme Programming* (XP) é um processo de desenvolvimento de *software* que adota os valores de comunicação, simplicidade, *feedback* e coragem [Silva e Videira 2001].

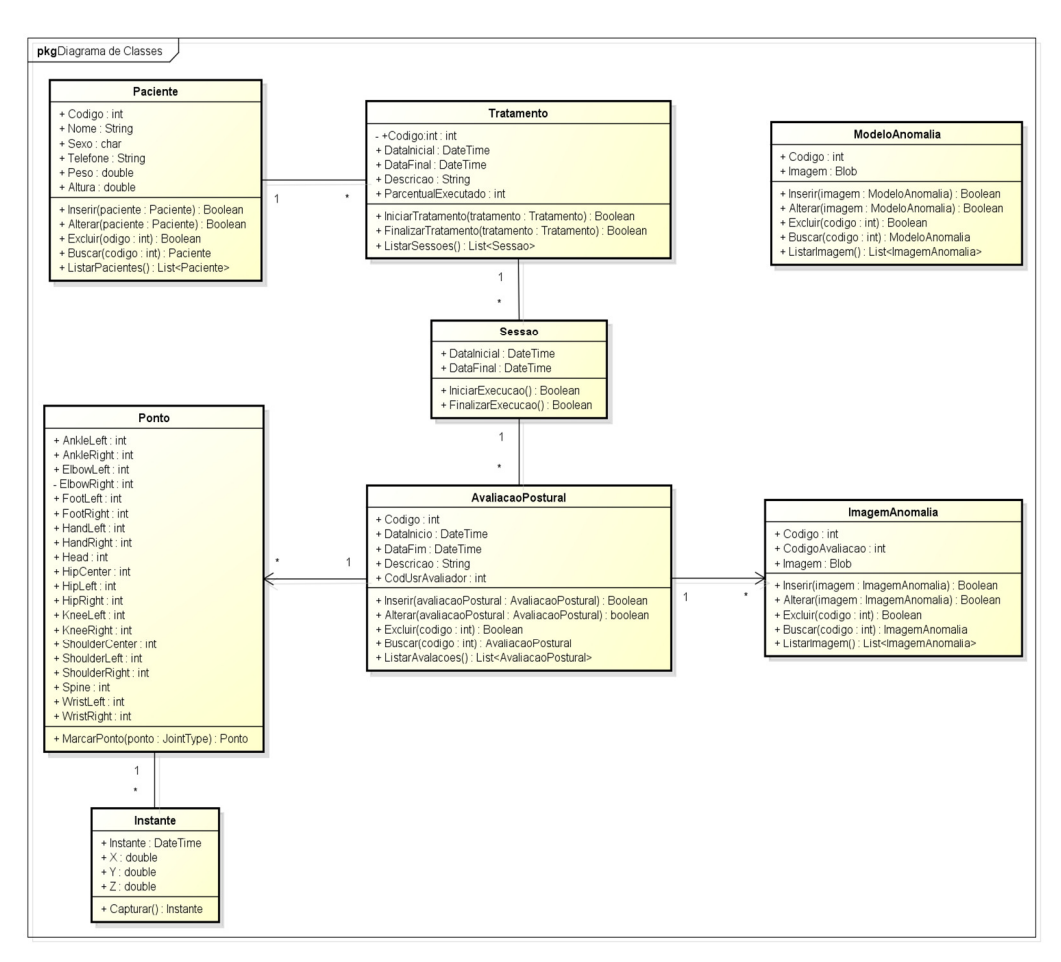

**Figura 5: Diagrama de Classes** 

# **4.1. Validação do Protótipo**

Para validar o trabalho desenvolvido, foram realizados testes procurando oito disfunções posturais (conforme descritas na Tabela 1) em indivíduos posicionados em frente ao Microsoft Kinect, tentando simular um cenário parecido com o existente em um processo de avaliação, conforme praticado atualmente.

Para cada anomalia postural, foram realizados 20 testes simulando posicionamentos (de corpo) que apresentavam tal problema, variando a intensidade dele, para analisar se o sistema resultante era capaz de encontrar a disfunção ou até mesmo pequenos desvios.

A execução de cada um dos testes levou 2 segundos, desde a avaliação da posição até o momento do resultado exibido na tela. Os 20 testes de cada postura foram realizados em 3 minutos, devido o tempo da preparação da posição, antes da realização da análise. Para o processo completo de testes em todas as posições analisadas o tempo registrado foi de 25 minutos. Um processo de avaliação, analisando as posições descritas na Tabela 1, poderia ser realizada em apenas 2 segundos.

Cada acerto de problema postural corresponde a 5% de acerto para disfunção verificada. No total, 160 testes foram executados e o percentual de acertos obtidos para cada problema postural foi descrito na Tabela 2, na Seção 6.

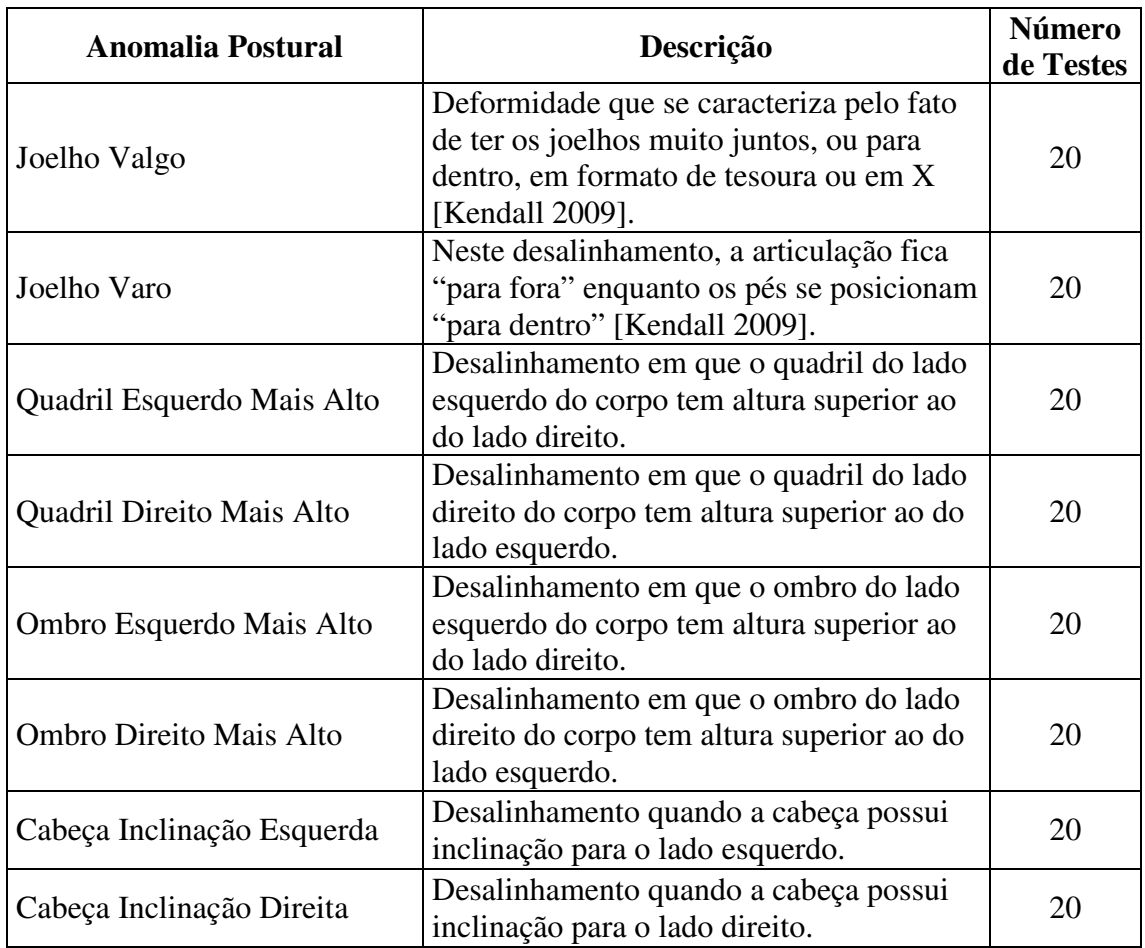

#### **Tabela 1: Disfunções Posturais Analisadas**

Os detalhes sobre as definições referentes ao desenvolvimento do projeto são apresentados na próxima seção.

#### **5. Desenvolvimento**

O projeto consiste no desenvolvimento de uma aplicação que realize o processo de avaliação postural em pacientes, de modo automatizado e rápido, utilizando o Microsoft Kinect (KM) para detecção dos pontos anatômicos. Ao final deste processo, a aplicação apontará ao fisioterapeuta, em forma de relatório, as possíveis anomalias posturais identificadas.

Devido à complexidade de realização da avaliação postural, e ainda limitações observadas no próprio MK, para a realização deste trabalho, optou-se por centralizar o desenvolvimento de uma solução focada na avaliação das visões anteriores (com o paciente de frente para o Kinect), de modo a possibilitar a verificação das disfunções posturais mais comuns nessa visão.

A principal contribuição deste projeto será a de propor uma aplicação que possa possibilitar ao profissional, que irá aplicar a avaliação postural, reduzir o tempo de atendimento ao paciente, bem como diminuir a incidência de erros na avaliação para poder verificar a progressão ou regressão do estado do paciente a partir da gravação das imagens captadas durante o processo de avaliação.

A Figura 6 apresenta o objetivo do projeto: o paciente (1) posicionar-se-á em frente ao Microsoft Kinect (2), com vestimenta adequada, definida pelo avaliador. O processamento do sistema seguirá a ideia da utilização do simetrógrafo, que é definido na Seção 2.2.2. As imagens serão captadas pelo Kinect e enviadas ao sistema em execução no computador (4). No decorrer do processamento, caso seja detectada alguma anomalia postural, o sistema irá registrar uma imagem do paciente e a apresentará na interface gráfica (3).

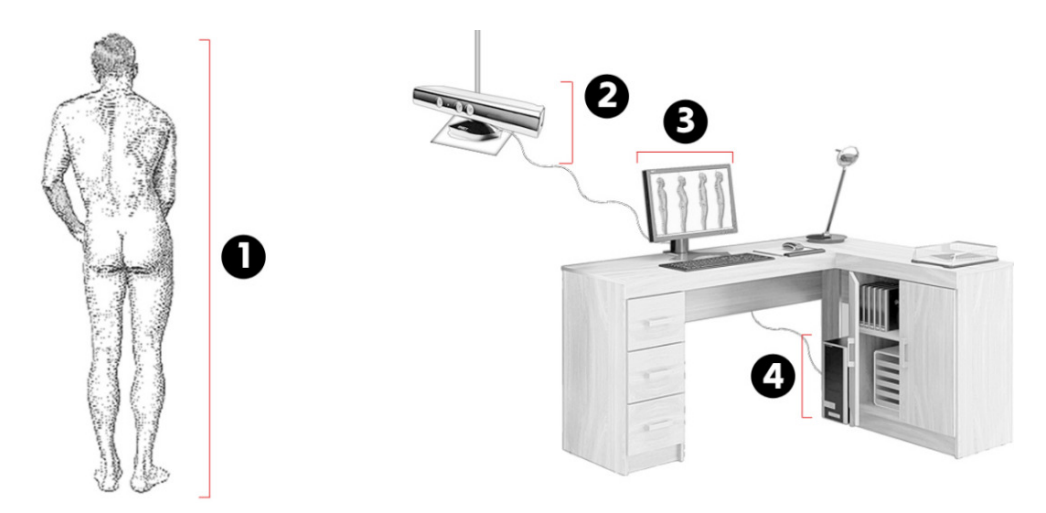

**Figura 6: Princípio básico da proposta de desenvolvimento do projeto** 

A Figura 7 apresenta algumas telas da interface gráfica do sistema. Inicialmente, o cadastro de um paciente deverá ser realizado (1). Com o registro na base de dados, ao iniciar uma avaliação postural (3), esse paciente poderá ser selecionado dentre todos os pacientes cadastrados (2).

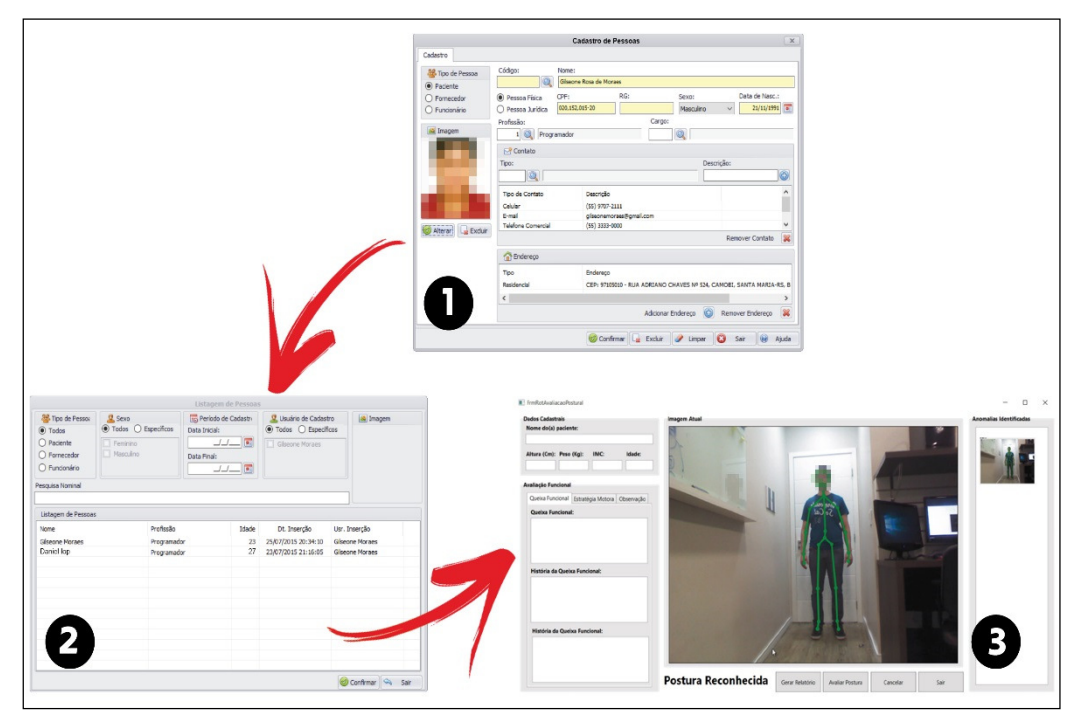

**Figura 7: processo para realização de uma Avaliação Postural** 

O processamento das imagens captadas pelo MK é realizado com base nas relações entre os pontos nos locais que são pertinentes à observação, de acordo com a anomalia postural procurada, ou seja, para a definição de uma disfunção localizada no joelho, por exemplo, serão verificadas as distâncias entre os *Joints* localizados nos joelhos e nos pés.

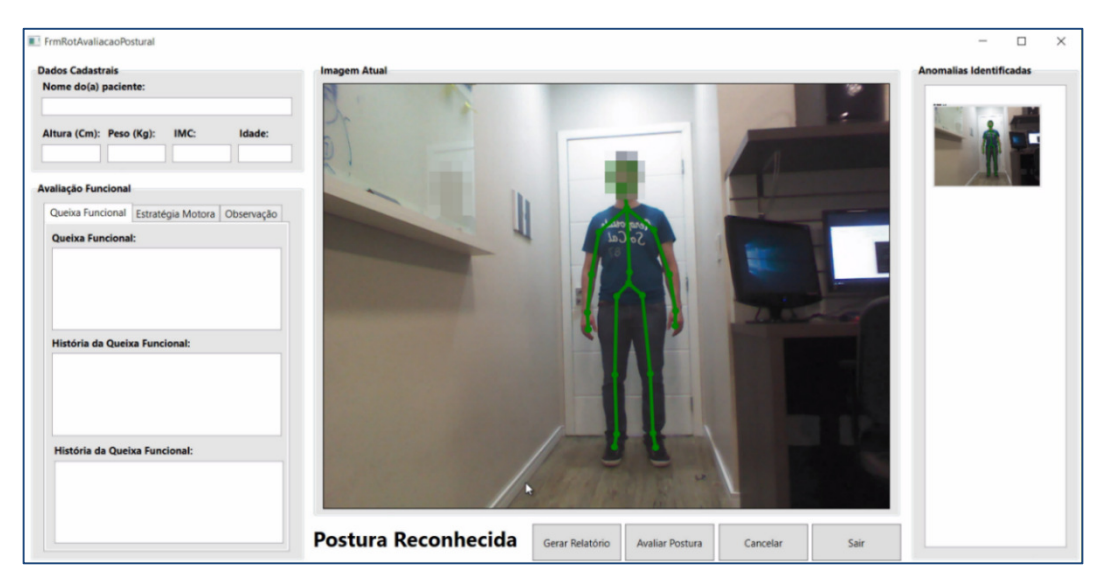

**Figura 8: Imagem da rotina de Avaliação Postural do sistema** 

Para cada uma das anomalias buscadas nas imagens, são verificadas as distâncias entre os pontos e ângulos resultantes entre as junções das articulações. A Figura 8 apresenta um exemplo dessa execução. Primeiramente, o MK identifica o esqueleto de usuário e realiza a marcação dos *Joints*. Após a identificação dos pontos de referência, são aplicados algoritmos de análise de posturas.

Conforme observado na Figura 9, para cada uma das análises de postura realizadas, são verificadas as distâncias entre os pontos do segmento A e comparadas com as distâncias dos pontos do segmento B. Caso a diferença verificada seja superior a uma tolerância permitida de variação, são analisados os ângulos C e E para informar ao fisioterapeuta, através do relatório resultante no final do processo.

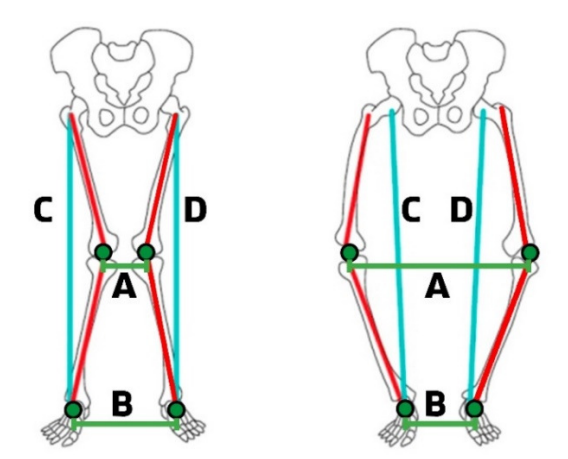

**Figura 9: Exemplo de anomalias posturais do tipo Joelho Valgo e Joelho Varo** 

Cada imagem de postura obtida pelo MK, durante o processo de avaliação, levará em conta cada uma das regiões que definem uma disfunção, por exemplo: em uma análise buscando identificar a má postura que caracteriza o Joelho Valgo, o sistema analisará informações na região dos membros inferiores. Com isso, toda vez que for identificada, em frente aos sensores do MK, uma postura com os *Joints* apresentando uma configuração de alinhamento semelhante ao procurado, será apontada uma imagem desta na interface gráfica do sistema, conforme já explicado anteriormente.

Ao final da avaliação, será possível que o avaliador verifique um relatório com todas as imagens captadas pelo sistema em que apresentem prováveis problemas posturais, os quais necessitarão serem corrigidos, conforme visualizado na Figura 10.

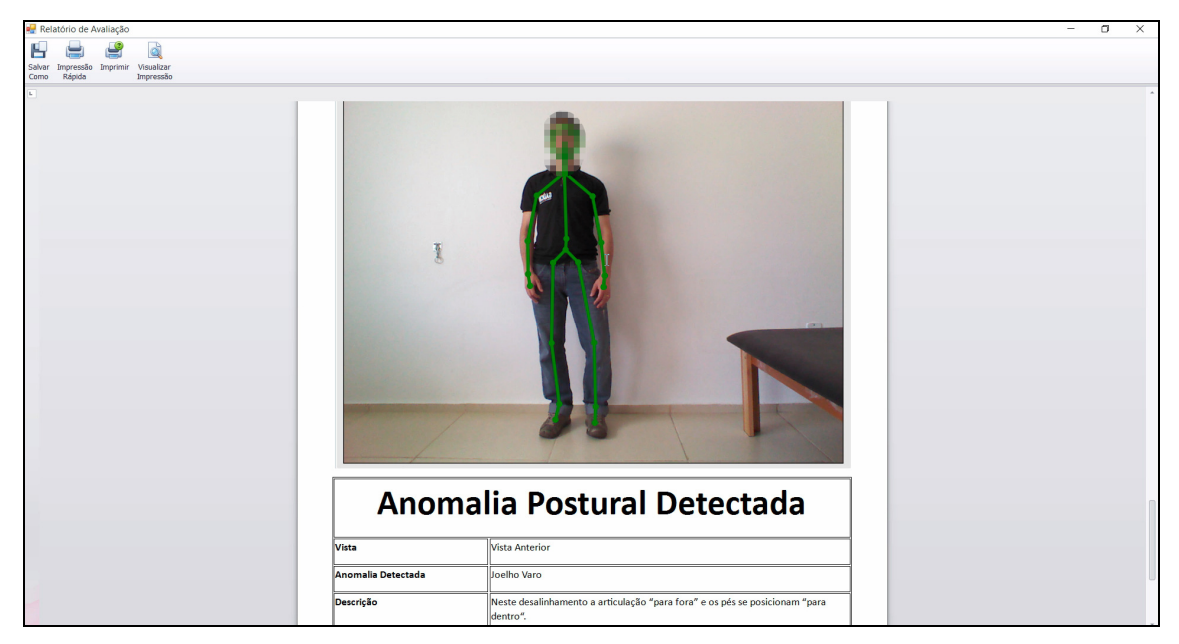

**Figura 10: Relatório apresentado no final do processo de Avaliação Postural** 

A seção seguinte apresentará os resultados obtidos referentes às execuções do projeto desenvolvido.

# **6. Resultados obtidos**

Com a supervisão de um Fisioterapeuta, foram realizados ao todo, 160 testes simulando posturas que possuíam alguma disfunção postural, com o intuito de chegar a resultados satisfatórios que pudessem validar a aplicação desenvolvida. Dentre esses testes, estão as diferentes formas de se avaliar o paciente, de acordo com o seu posicionamento de frente para o MK.

Para cada um dos oito tipos de disfunções posturais na visão Anterior (de frente para o Kinect), foram realizados 20 testes variando a intensidade da disfunção.

No geral, os testes propiciaram um resultado final válido, mostrando que realmente é possível a aplicação do dispositivo Kinect e do sistema desenvolvido como uma ferramenta auxiliar na análise postural de pacientes, desde que estes estejam em frente ao dispositivo, conforme pode ser verificado na tabela a seguir.

| Anomalias Posturais identificadas na Visão Anterior e percentual de acerto |                                  |
|----------------------------------------------------------------------------|----------------------------------|
| Joelho Valgo – 95%                                                         | Joelho Varo - 95%                |
| Quadril Esquerdo Mais Alto – 80 $%$                                        | Quadril Direito Mais Alto – 80 % |
| Ombro Esquerdo Mais Alto – 70 %                                            | Ombro Direito Mais Alto – 70%    |
| Cabeça Inclinação Esquerda - $90\%$                                        | Cabeça Inclinação Direita – 90%  |

**Tabela 2: Resultados obtidos nos testes** 

Analisando os resultados, percebe-se que o percentual de acerto nos testes chegou a 83,75%, levando em consideração os percentuais de acerto de todas as posturas analisadas, mostrando que o Microsoft Kinect possui um notável potencial para ser utilizado em processos como a avaliação postural, porém, ficou claro, também, que durante o desenvolvimento e testes, o dispositivo identifica melhor as alterações posturais que estão mais aparentes; já, aquelas que não são facilmente perceptíveis, não foram identificadas em um considerável percentual dos testes executados.

Além da dificuldade de análise dos problemas posturais pouco aparentes, o Kinect não mostrou ser possível utilizá-lo nas visões Lateral e Posterior para identificar desvios como lordose e cifose, captados na coluna, por exemplo. Isso deve-se ao fato de que o aparelho necessita encontrar todos os pontos do corpo para mapear o esqueleto de usuário, e quando o paciente esté de lado para os sensores, uma das metades do corpo não fica visível, desta forma, o algorítmo de busca do dispositivo não consegue identificar corretamente todos os *Joints*, consequentemente, ocasionando erros de medição.

Para a Visão Posterior, percebeu-se que os sensores não identificaram se o usuário estava de frente ou de costas para o dispositivo, logo, se o paciente ficar de frente com o braço direito levantado, ao virar-se ficando de costas, mantendo a posição do braço, o MK identificará que o braço esquerdo é que está no alto, não levando em consideração que o usuário virou-se. Quando verificada a dificuldade não estava sendo aplicado o reconhecimento facial existente no SDK do dispositivo.

Nessa seção foram apresentados os resultados obtidos com o sistema desenvolvido.

# **7. Conclusão**

Neste estudo, foi possível compreender o porquê do interesse de se ter uma ferramenta computacional para auxiliar fisioterapeutas na avaliação postural de pacientes. O processo, como é gerado atualmente, é demorado, pois necessita que uma série de análises seja feita a cada posição executada. Além do mais, está sujeito a erros pelo fato de depender da percepção humana para sua realização.

Foi detectado que o processo de análise das posições, utilizando o Microsoft Kinect, só foi possível para a visão Anterior, pois nas visões Lateral e Posterior, devido a uma limitação do próprio MK (conforme descrito na Seção 6), não tornou-se possível.

A conclusão obtida é a de que o trabalho proporcionou um entendimento aprofundado do problema e permitiu a geração da ferramenta, a qual mesmo sendo um protótipo, obteve resultados satisfatórios nos testes efetuados.

Como indicações para trabalhos futuros, tem-se a possibilidade de migrar este projeto, para o SDK 2.0, sendo compatível com o Kinect For Xbox One e podendo ser integrado aos sensores biométricos presentes no dispositivo para se verificar os

batimentos cardíacos dos pacientes durante o processo de avaliação, bem como analisar se a frequência cardíaca é alterada de acordo com a posição executada.

Outra indicação, seria a submissão do projeto ao conselho de ética da instituição, a fim de obter aval para a aplicação do sistema resultante em uma clínica, com pacientes reais, e assim, poder realizar refinamentos no projeto e possibilitar a identificação de outras anomalias posturais que não foram tratadas.

# **8. Referências Bibliográficas**

- Alonso, J. (2014). Problemas posturais. Disponível em <http://www.letsacademia.com.br /site/sua-coluna-e-seus-problemas-posturais/>. Acesso em 27 de maio de 2015.
- Beck, K.; Andres, C. (2004). Extreme Programming Explained: Embrace Change. Addison Wesley Professional, 2nd edition.
- Bazan, R. (2013). TechTudo Xbox One: Microsoft confirma Kinect integrado e com melhorias. Disponível em:  $\langle \text{http://www.technido.com.br/}$ noticias/noticia/2013/05/xbox-one-microsoft-confirma-kinect-integrado-e-commelhorias.html>
- Comerlato, T. (2007). Avaliação da postural corporal estática no plano frontal a partir de imagem digital. Disponível em <http://www.lume.ufrgs.br/bitstream/handle/ 10183/12410/000626519.pdf?...>. Acesso em 05 de agosto de 2015.
- Cardoso, G. S. (2012). Biblioteca de funções para utilização do Kinect em aplicações NUI e jogos eletrônicos. Disponível em <http://siaibib01.univali.br/pdf/ Gabriel%20Schade%20 Cardoso.pdf11>. Acesso em 27 de abril de 2015.
- Cardoso, G. S. (2013). Criando aplicações interativas com Microsoft Kinect. Casa do Código.
- Correa, A. L.; Pereira, J. S.; Silva, M. A. G. (2005) Avaliação dos desvios posturais em escolares: estudo preliminar. Fisioterapia Brasil, Rio de Janeiro, V. 6, n. 3, p. 177-78.
- Crawford, S. (2010) "How Microsoft Kinect Works". HowStuffWorks.com. Disponível em: http://electronics.howstuffworks.com/microsoftkinect.htm. Acesso em: 25 de abril de 2015.
- Fernandes, F. G.; Santos, S. C.; Oliveira, L. C.; Rodrigues, M. L.; Vita, S. S. (2014). Realidade Virtual e Aumentada aplicada em Reabilitação Fisioterapêutica utilizando o sensor Kinect e Dispositivos. XCII CEEL. Disponível em <http://www.ceel.eletrica.ufu.br/artigos2014/ceel2014\_artigo005\_r01.pdf>. Acesso em 25 de abril 2015.
- Jana, A. (2012). Kinect for Windows SDK Programming Guide. Packt Publishing
- Kendall, F. P.; Mccreary, E. K.; Provance, P.G. (1995); Músculos e Funções. 4ª ed. São Paulo: Manole.
- Kinect For Windows SDK. (2012). Disponível em <https://msdn.microsoft.com/enus/library/hh855347.aspx> Acesso em 29 de maio de 2015
- Kipman, A.; Shotton J.; Fitzgobbon, A.; Sharp, T.; Finocchio, M.; Moore, R.; Blake, A. (2010). Real-Time Human Pose Recognition in Parts from Single Depth Images.

Disponível em <http://research.microsoft.com/apps/pubs/default.aspx?id=145347>. Acesso em 29 de maio de 2015

- Knoplich, J. (1986). Enfermidades da coluna vertebral. 2 ed. São Paulo: Panamed.
- Kruchten, P. (2003) "The rational unified process: an introduction". 3 ed. Addison Wesley.
- Machado, M. J. (2008). Postura Corporal. Disponível em <http://www.copagra. coop.br/inet/arquivos/noticias\_foto/13.pdf >. Acesso em 29 de maio de 2015.
- Moran, T. (1981). The command language grammars: a representation for the user interface of interactive computer systems. Pages 15:3–50. International Journal of ManMachine Studies.
- Neto, A. O. (2004). IHC Interação Humano Computador: Modelagem e Gerência de Interfaces com o Usuário. Florianópolis: VisualBooks.
- Oliveira, A. A. (2004) IHC: Interação Humano Computador Modelagem e Gerência de Interfaces com o Usuário. 1° ed. Florianópolis. VisualBooks.
- Oliver, J.; Middleditch, A. (1998). Anatomia funcional da coluna vertebral. Rio de Janeiro: Revinter.
- Petró, G. Conheça os bastidores do lançamento do Kinect no Brasil. G1, Tecnologia e Games, 04 nov. 2010. Disponível em <http://g1.globo.com/tecnologia/noticia/2010/11/conheca-os-bastidores-dolancamento-do-kinect-no-brasil.html>. Acesso em: 10 de março de 2015.
- Queiroz, M. (2010). Um cientista explica o Microsoft Kinect. Disponível em <http://blog.vettalabs.com/index.html%3Fp=636>. Acesso em 13 de março de 2015.
- Ribeiro, R. (2009). Análise postural verificado através da Biofotogametria após uso do Seatball em cirurgiões dentistas do Cais Nova Era. Disponível em <http://www.coraldent.com.br/artigos/analise\_postural\_seat\_ball.pdf>. Acesso em 10 de setembro de 2015.
- Salim, L. C.; Cardoso, J. M.; Ferreira, B.; Verri. E. D.; Silva, G. P. (2013). Efeitos da senescência no deslocamento de massa e equilíbrio estático. Disponível em <http://www.efdeportes. com/efd187/senescencia-no-equilibrio-estatico.htm>. Acesso em 10 de março de 2015.
- Silva, A.; Videira, C. (2001). UML, Metodologias e Ferramentas CASE. Edições Centro Atlântico.
- Silva, L. J.; Flores, L. E.; D'Ornellas, M. C.; Pozzer, C. T. (2012). Sistema de Reabilitação Fisioterapêutica baseado em Jogos com Interfaces Naturais. Proceedings of SBGames. Disponível em <http://sbgames.org/sbgames2012/proceedings/papers/computacao/compshort\_16.pdf>. Acesso em 10 de abril de 2015.
- Shotton, J.; Budiu, M.; Murray, D.; Finocchio, M. (2011). Parallelizing the Training of the Kinect Body Parts Labeling Algorithm. Disponível em <http://research.microsoft.com/pubs/ 170877/top.pdf>. Acesso em 05 de março de 2015.
- Taylor, T. (2011). Kinect for Robotics. Disponível em <http://blogs.msdn.com/b/msrobotics studio/archive/2011/11/29/kinect-forrobotics.aspx>. Acesso em 10 de maio de 2015.